# **CHARTS Instructions:**

## **Billing New York State Medicaid for Hurricane Sandy**

### **General Information:**

- CHARTS Clients MUST Reload Patch # 69 from www.ReliableHealth.com.
- UNIX clients should contact our client services department regarding reloading update # 69.
- Instructions for VISUAL Accounts Receivable clients will follow.

#### **Instructions for the Evacuating Facilities:**

- Residents should not be discharged, but remain in house
- The sending facility will receive 100% of the Medicaid rate.
- Post your Room and Board charges as customarily done.
- In the Medicaid HIPAA 5010 screen [AR, 8, 3, 6] at the field 'Sending Facility ‐ Hurricane Billing Code' enter '**DR**'.
- Please note that if only part of the facility was evacuated (e.g., Vent beds only) then only those residents should be billed with the hurricane billing code ("DR").

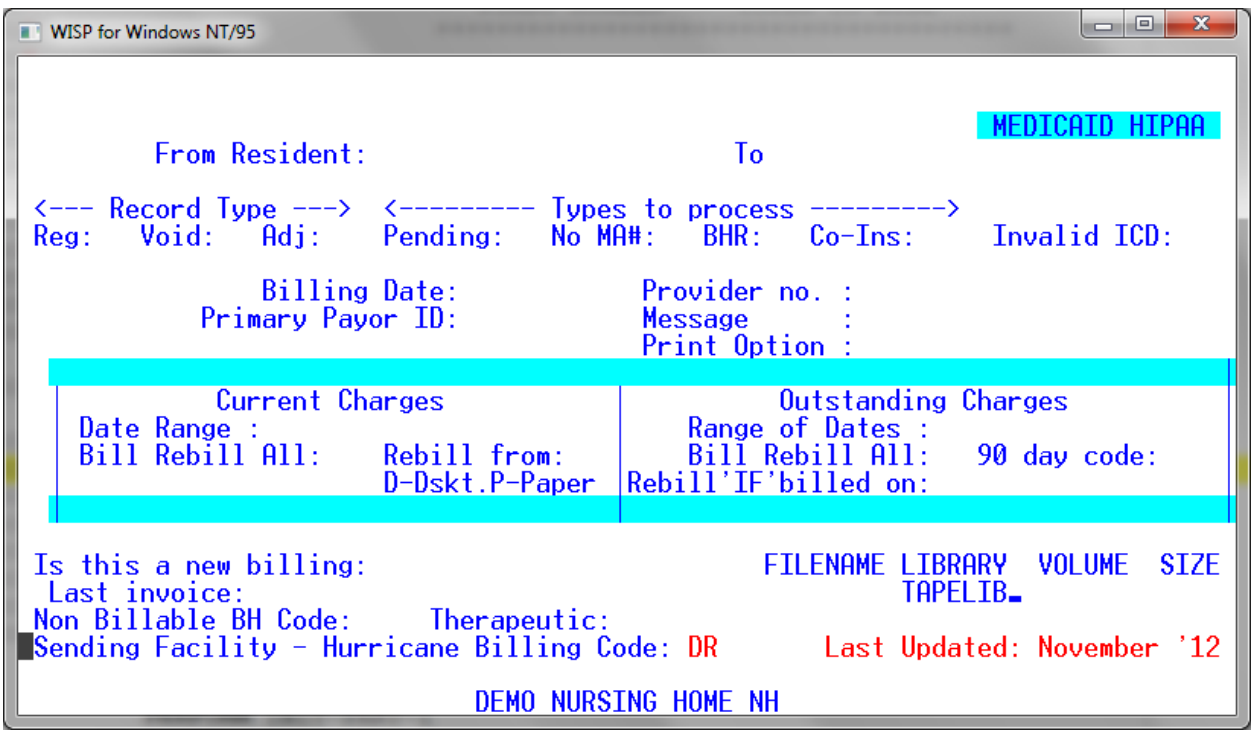

#### **Instructions for the Receiving Facilities:**

 $\bullet$ 

- In the Billing Code table [ATF, 1, 1] add a new Medicaid billing code for the transferred residents. (It is possible that Hurricane billing codes already exist on your system from Hurricane Irene billing. In that case those billing types can be reused to bill for Hurricane Sandy billing.) This new table should be **an exact copy** of the standard Medicaid code (usually 11) with the following exceptions.
	- o Set the Insurance Specialty code to '**DR**'.
	- o The Census # should be 'blank' to eliminate these residents from census
	- o For the NY Add‐On field 'NY Reimburse Bill Rate Code' enter the new bill code for Medicaid Hurricane Add‐On
	- o A screen shot appears below please note that the 'code 14' specified if for illustration only – the facility must determine which code is available for use

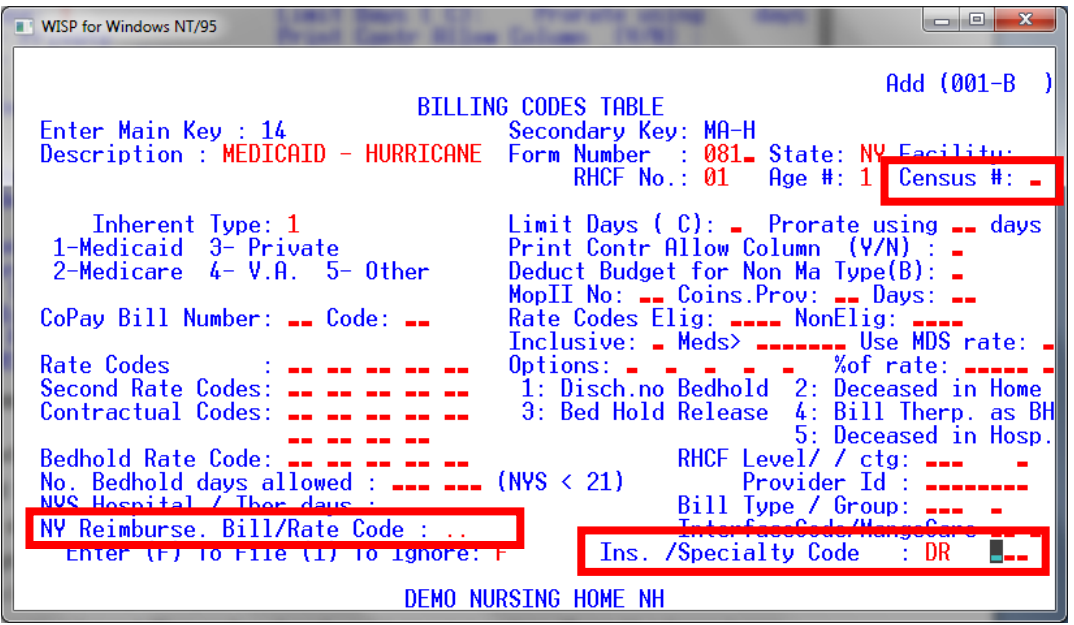

 An entry in Part D Billing Codes Table [ATF, 1, 21] must be made for the new billing type. Use the same rates and rate codes as used by the standard Medicaid bill code (usually 11).

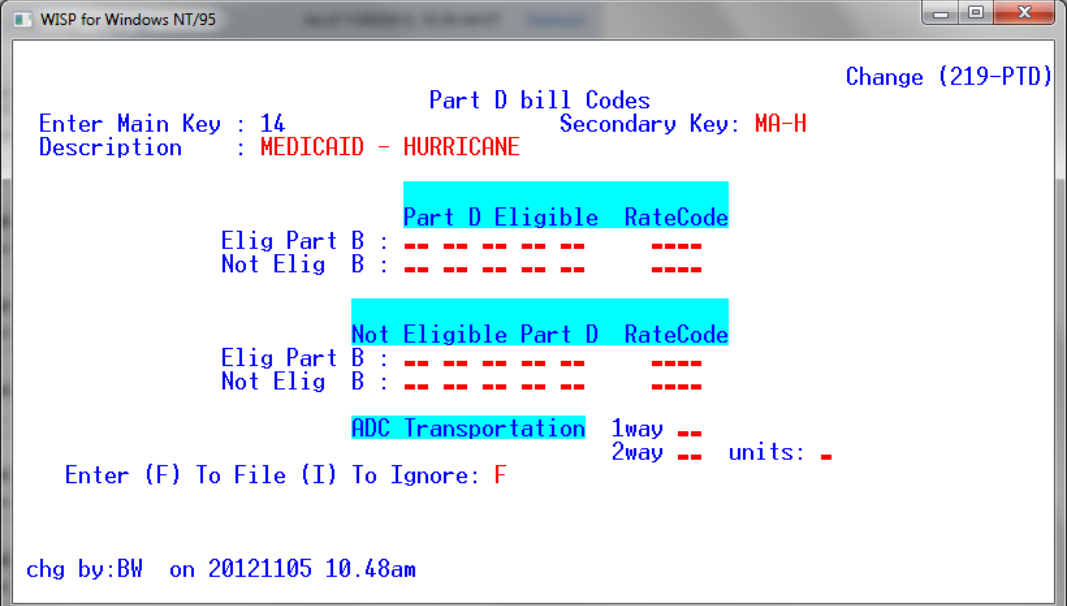

- Make sure to add an entry In the Billing Code table [ATF, 1, 1] for the new billing Add-On code for the transferred residents. (It is possible that Hurricane billing codes already exist on your system from Hurricane Irene billing. In that case those billing types can be reused to bill for Hurricane Sandy billing.)
- This new table should be **an exact copy** of the standard Medicaid Add‐On code with the following exception:
	- o Set the Insurance Specialty code to '**DR**'.
- An entry in Part D Billing Codes Table [ATF, 1, 21] must be made for the new Add-On billing type. Use the same rates and rate codes as used by the standard Medicaid Add‐On.
- Admit the residents. If no beds are available, admit the resident to a 'blank' bed. The software will warn you, that no bed has been entered. Bypass this warning, but pressing 'Enter'. Discharge the residents when they are transferred back to the sending facility.
- The receiving facility will receive 100% of the NH rate. In that case the newly added Medicaid Billing type can use the facilities standard rates.
- It is unclear at this time if the Medicaid Add-On should be billed by the receiving facility. At this time we suggest posting the Add‐On charge.
- Post Room and Board Charges for the residents received as a result of Hurricane Sandy. Bill the Hurricane billing separate from the regular Medicaid billing, by excluding the Hurricane billing codes from the bill type selection screen.
- The Medicaid HIPAA 5010 Part I screen [AR, 8, 3, 6] and the Medicaid HIPAA 5010 Part II screen [AR, 8, 3, 7] should then be run. The field 'Sending Facility ‐ Hurricane Billing Code' should be left blank.